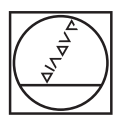

# **HEIDENHAIN**

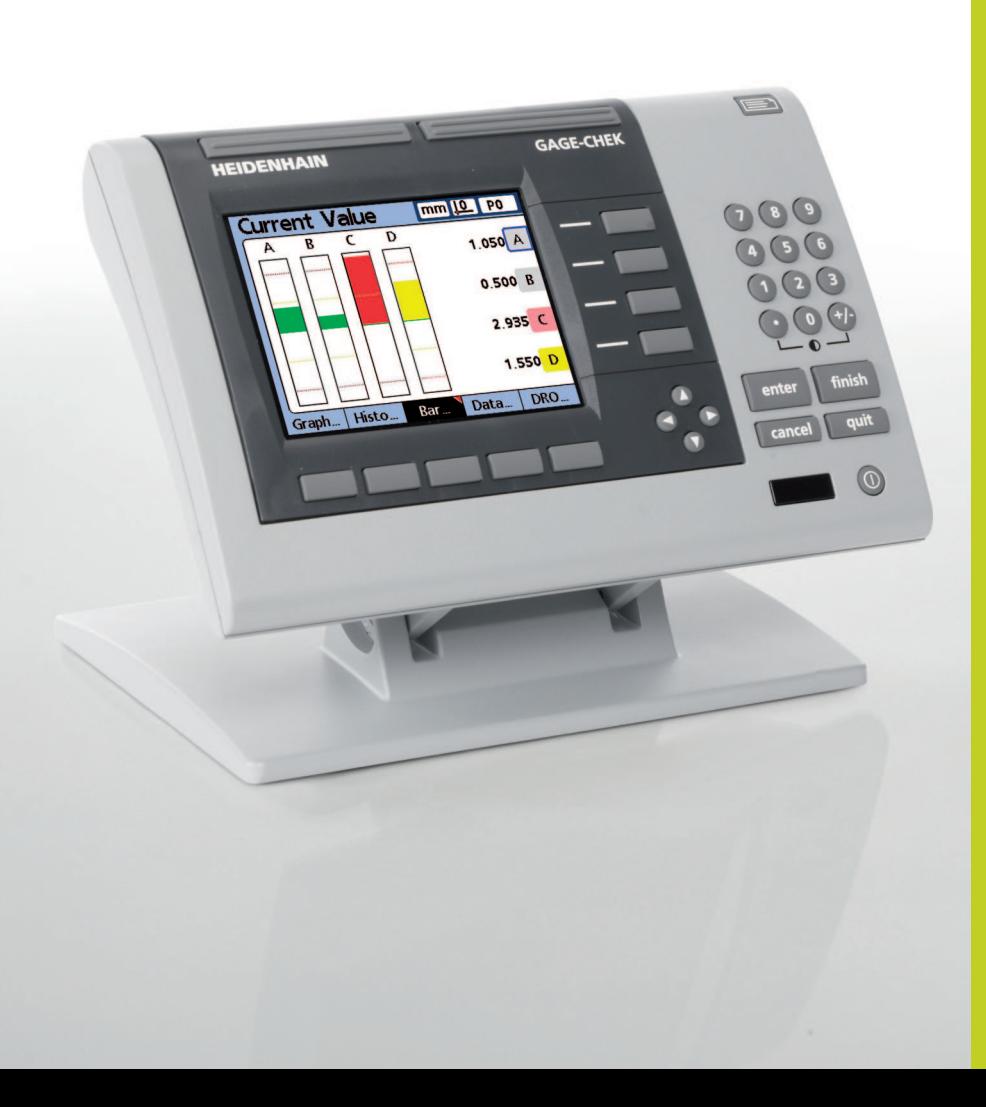

Quick Reference Guide

## **ND 2100 G GAGE-CHEK**

Formulas

**English (en) 2/2010**

#### **Gage-Chek Formulas Quick Reference**

Metronics part number: 11A10604 Rev 0 Publishing date: May, 2007 Gage-Chek software version: 2.34 Printed in United States of America

All information set forth in this document, all rights to such information, any and all inventions disclosed herein and any patents that might be granted by employing the materials, methods, techniques or apparatus described herein are the exclusive property of Metronics Inc., Bedford, New Hampshire.

Terms, conditions and features referenced in this document are subject to change without notice.

No part of this document may be reproduced, stored in a retrieval system, or transmitted in any form or by any means, electronic, mechanical, photocopying, recording, or otherwise, without prior written permission of Metronics, Inc.. Requests to Metronics, Inc. for permission should be addressed to the Technical Services Department, Metronics, Inc., 30 Harvey Road, Bedford, New Hampshire 03110. The Technical Services Department can be reached by phone at (603)-622-0212.

#### **Limit of liability and disclaimer of warranty**

While Metronics, Inc. exercised great care in the preparation of this document, Metronics makes no representations or warranties with respect to the accuracy or completeness of the contents of the document and specifically disclaims any implied warranties of merchantability or fitness for a particular purpose. The advice, methods and instructions contained in this document might not be suitable for your situation. When in doubt regarding suitability, you are encouraged to consult with a professional where appropriate. Metronics will not be liable for any loss of profit or any damages, including but not limited to special, incidental, consequential or other damages.

#### **Trademarks**

Metronics and Gage-Chek are registered trademarks of Metronics, Inc. and its subsidiaries in the United States and other countries. Other trademarks are the property of their respective owners.

### **Adding formula functions**

Add functions to the formula line by pressing softkeys below and to the right of the LCD screen. The example sequence of softkey presses shown below creates the formula:  $A = C1$ 

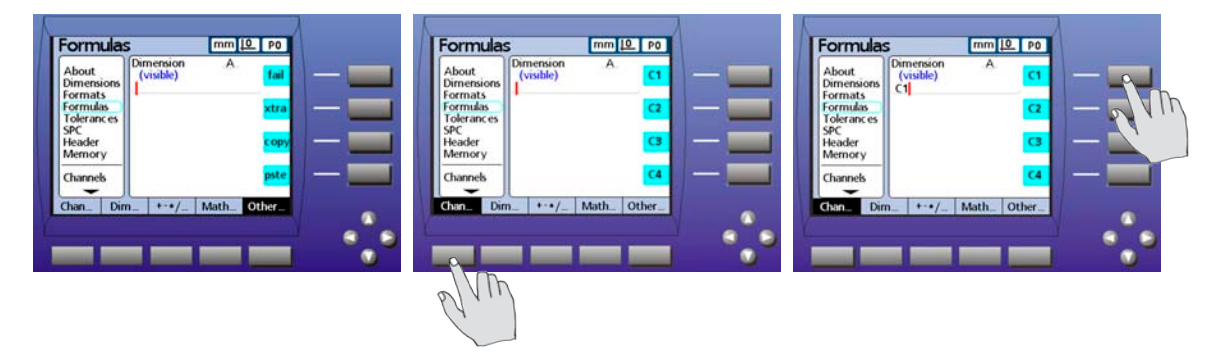

### **Available formula functions**

The map of available formula functions shown below can be used to find and add specific functions to the formula line. For example, to add the Din function, press the Other softkey repeatedly until Xtra is diplayed at the right of the LCD, press the Xtra softkey to display the Xtra menu and then select Din from the menu.

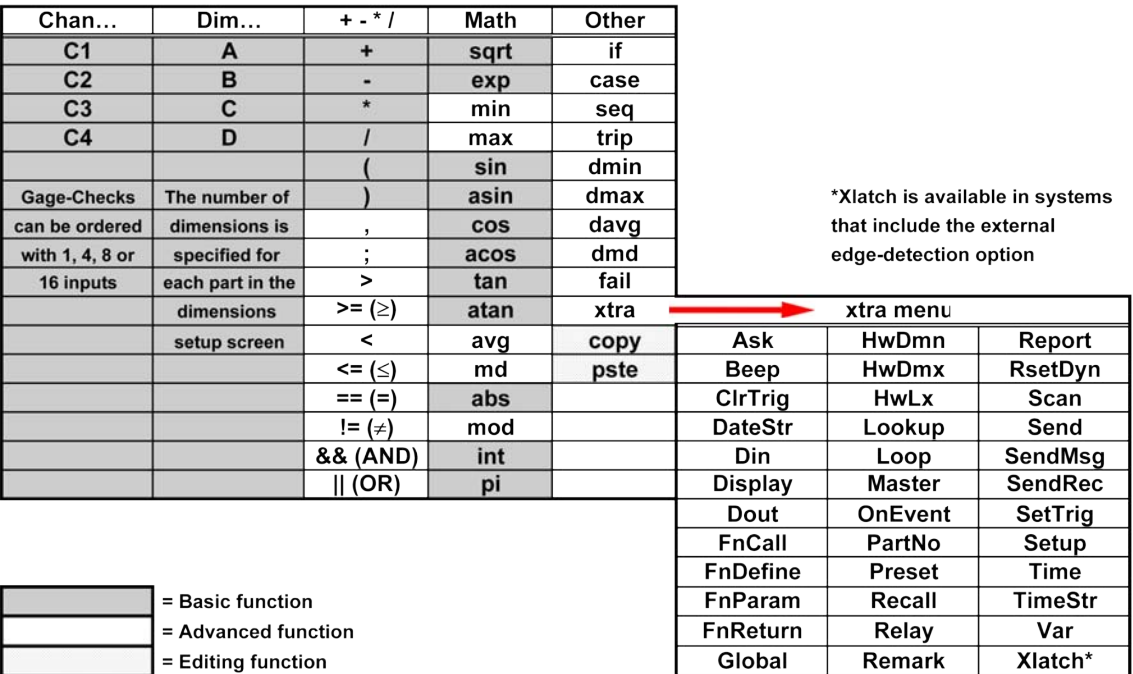

## **Formula function summary**

Key:

Anything in brackets **[ ]** is optional **…** means the previous optional pattern can repeat **|** means "or"

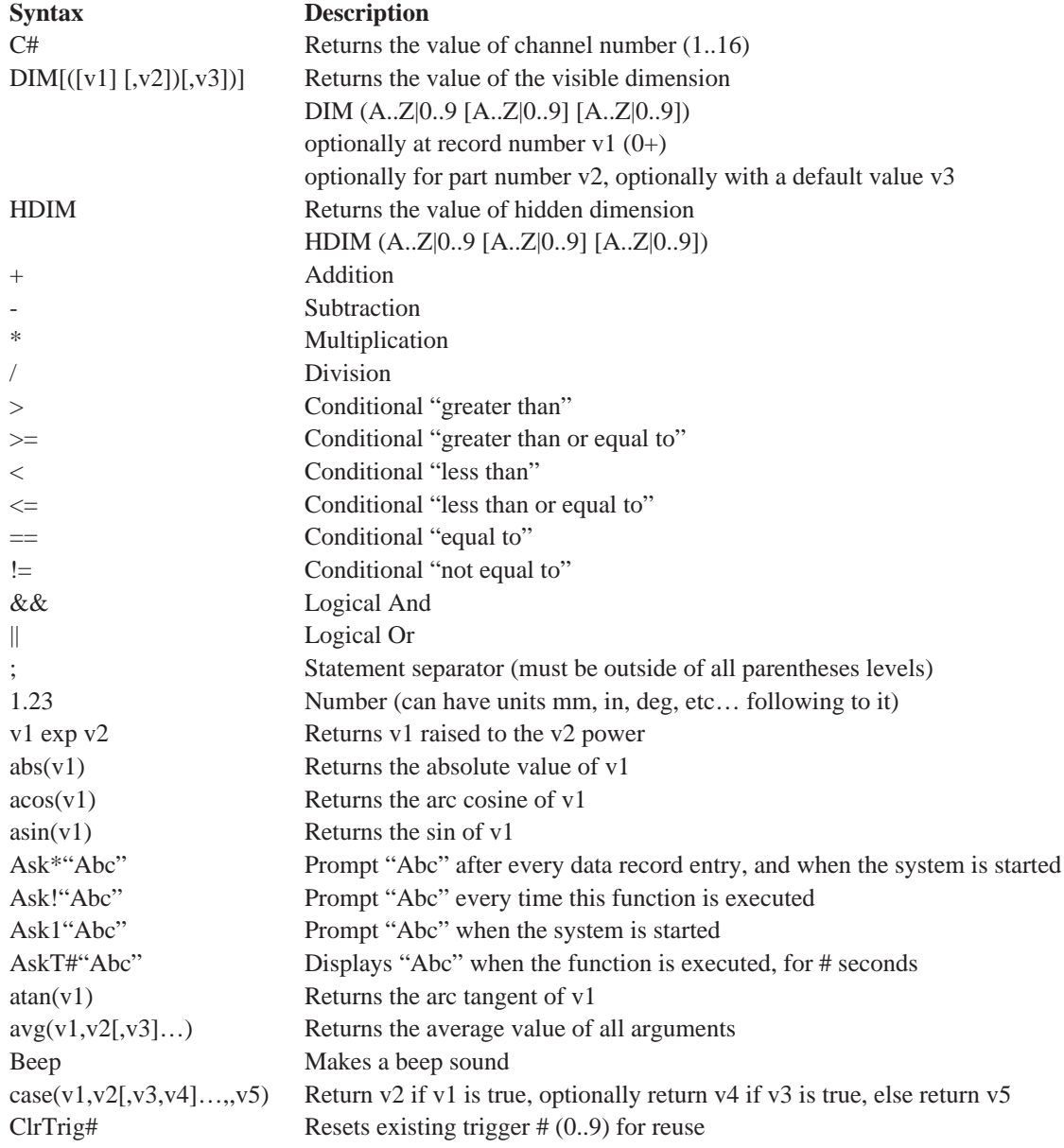

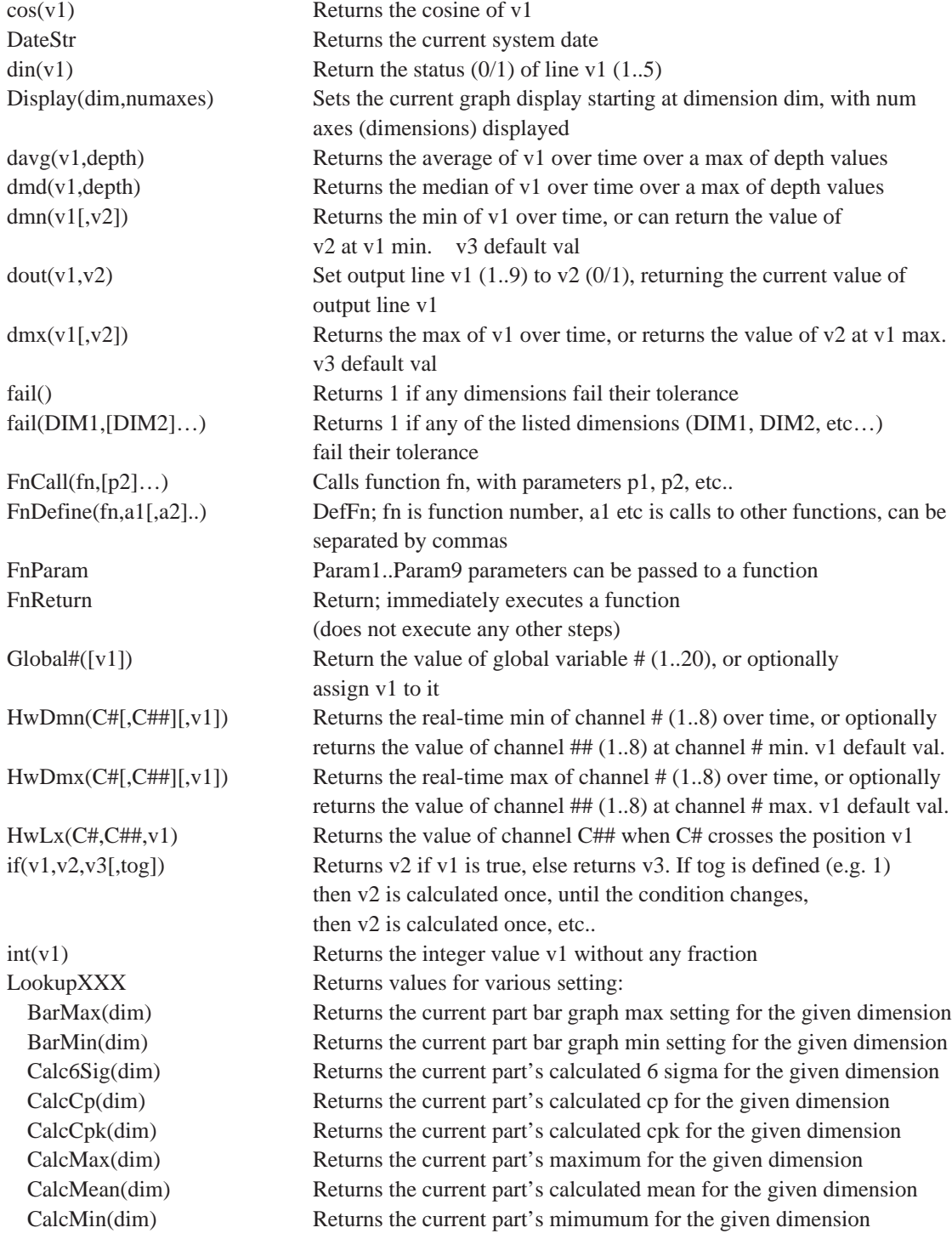

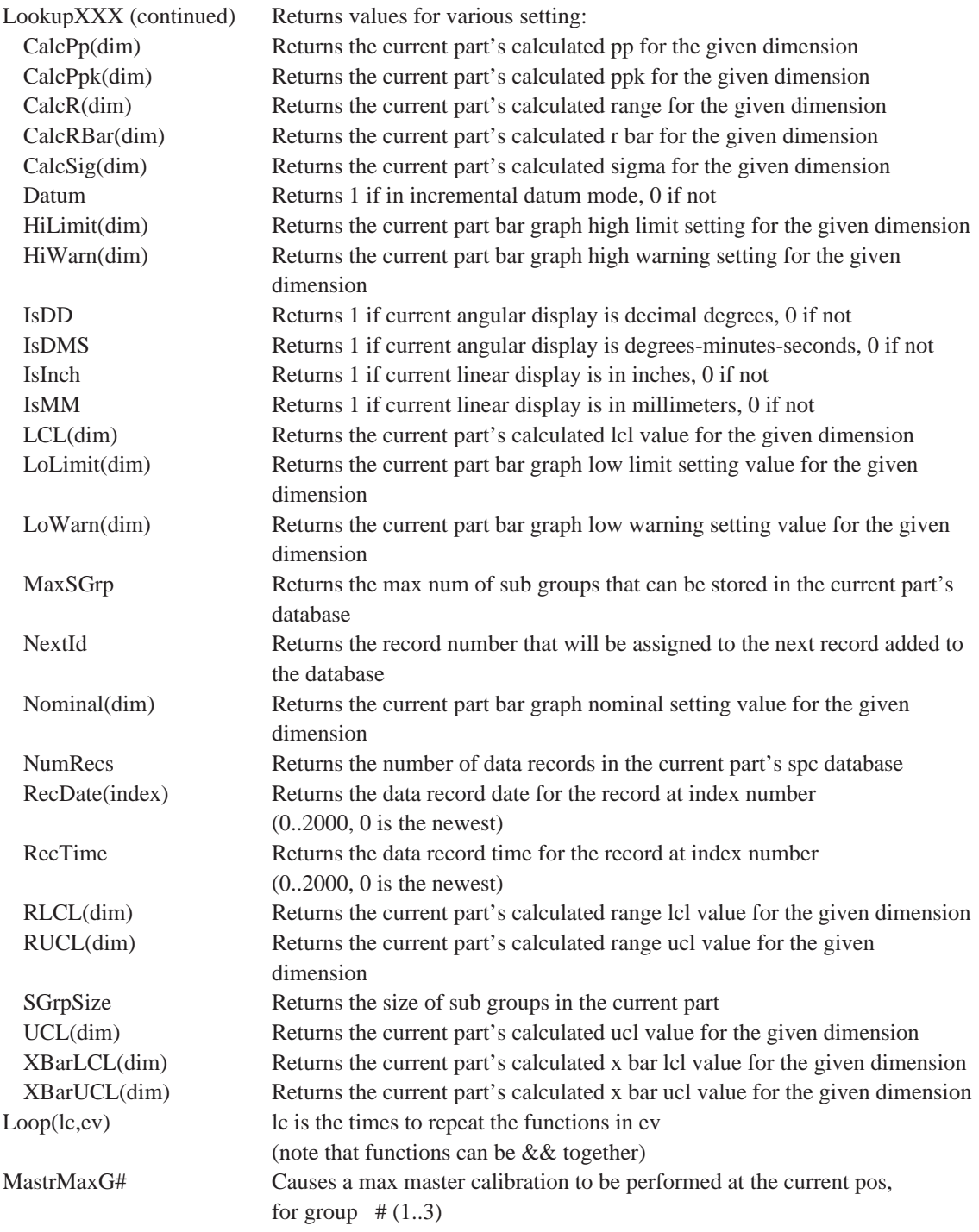

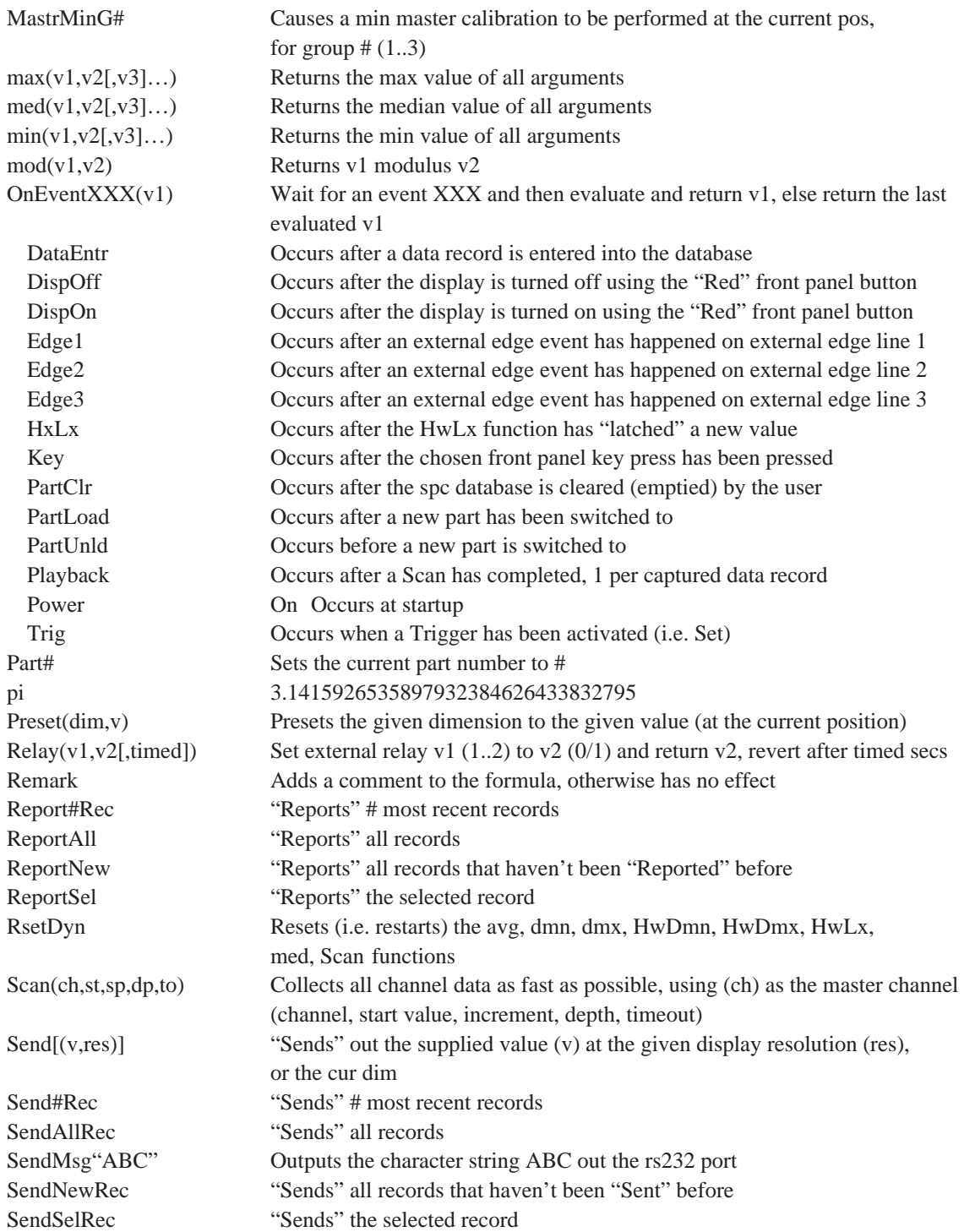

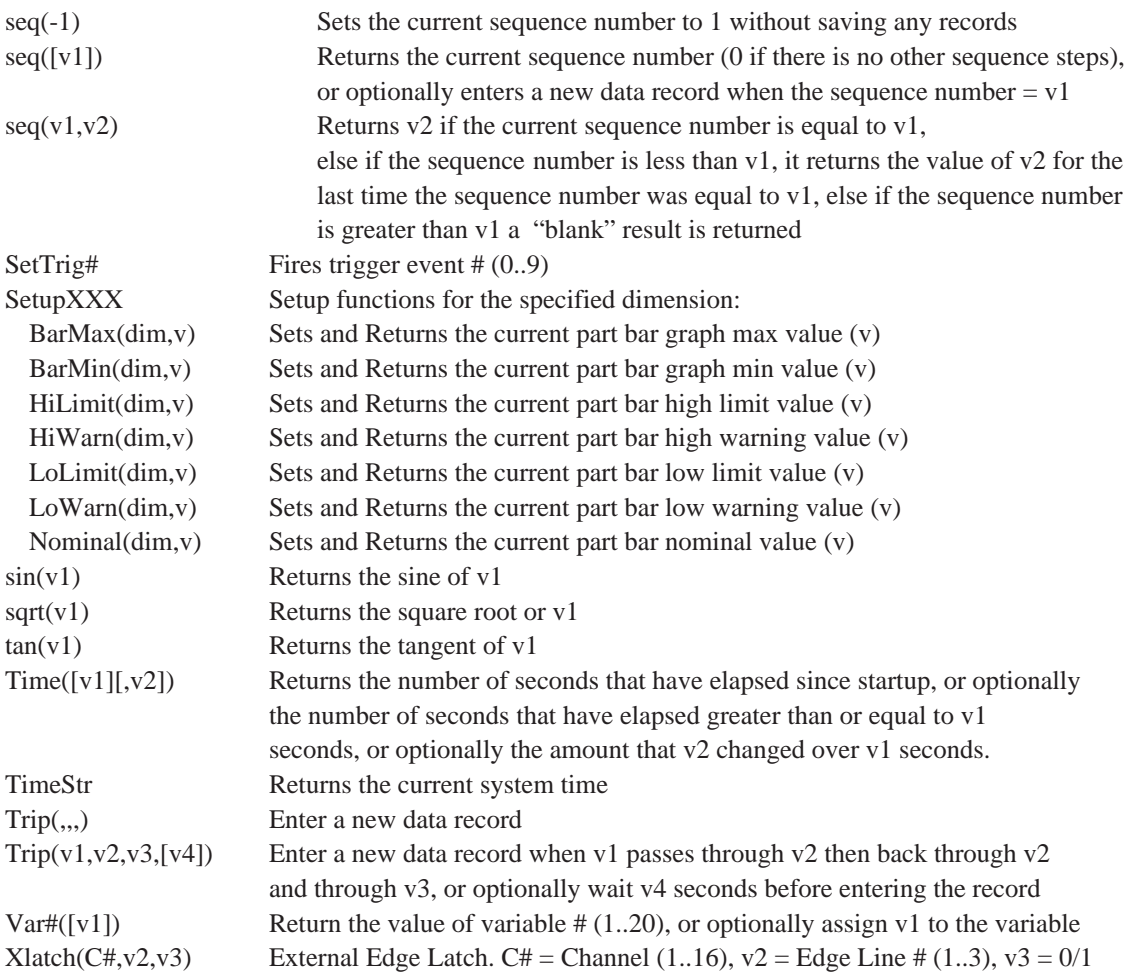

## **HEIDENHAIN**

#### DR. JOHANNES HEIDENHAIN GmbH

Dr.-Johannes-Heidenhain-Straße 5 83301 Traunreut, Germany <sup>**<sup>2</sup>** +49 8669 31-0</sup>  $FAX$  +49 8669 5061 E-mail: info@heidenhain.de

www.heidenhain.de